# Early Alert Initiative Self-Training Guide for Students

## Step #1 – COS Home Page

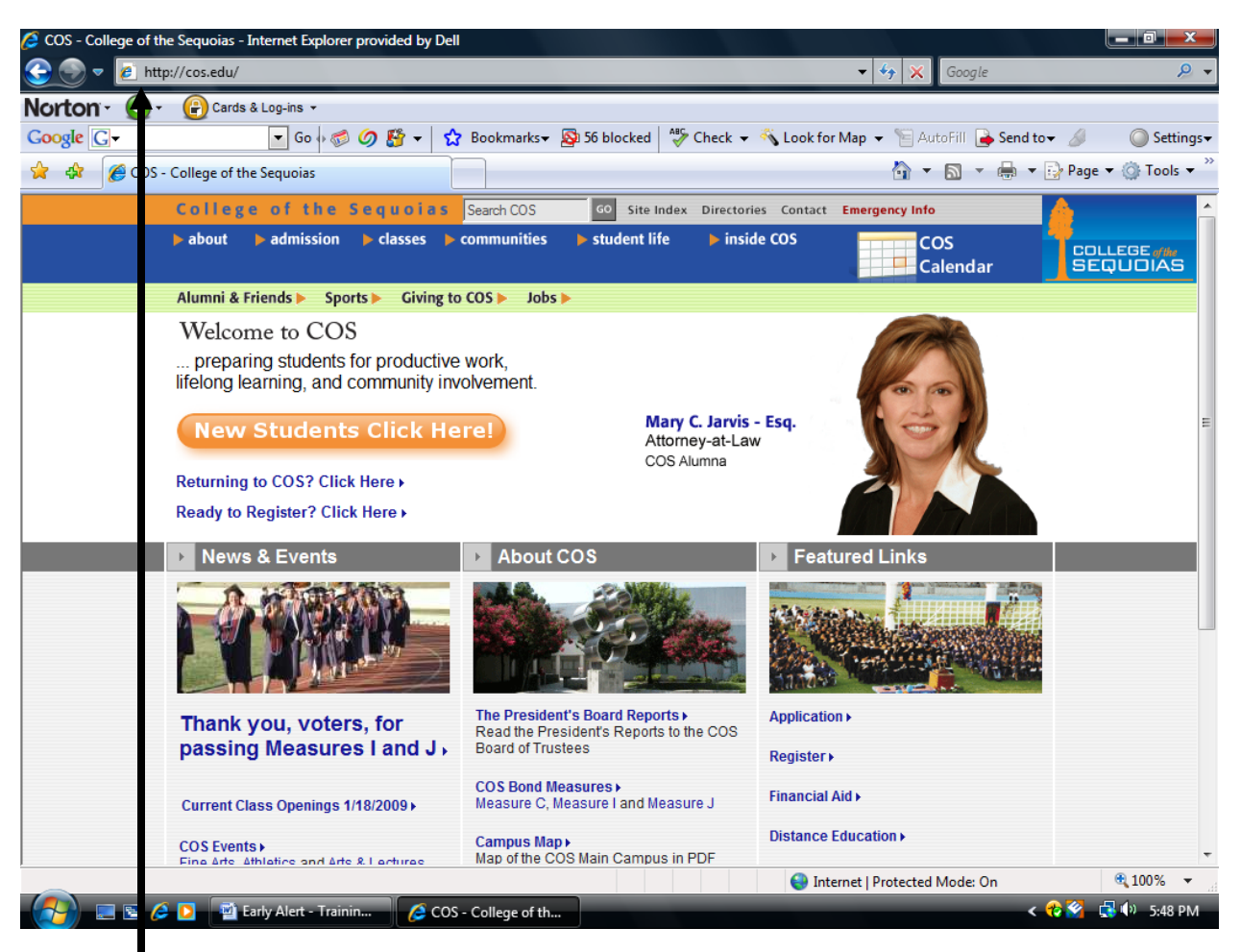

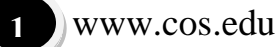

Step #2 – Inside COS – Banner Web

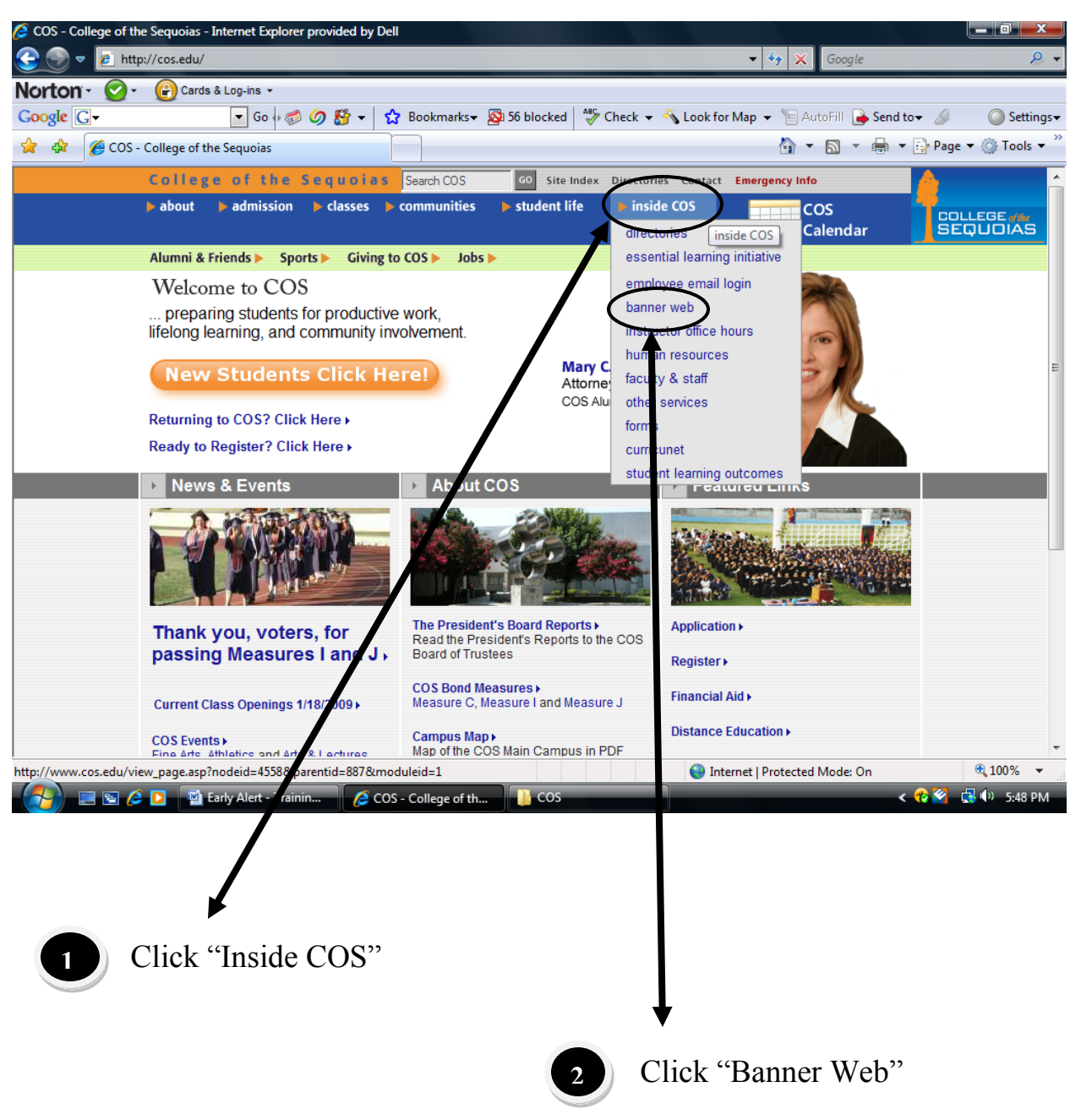

### Step #3 – Banner Web Login

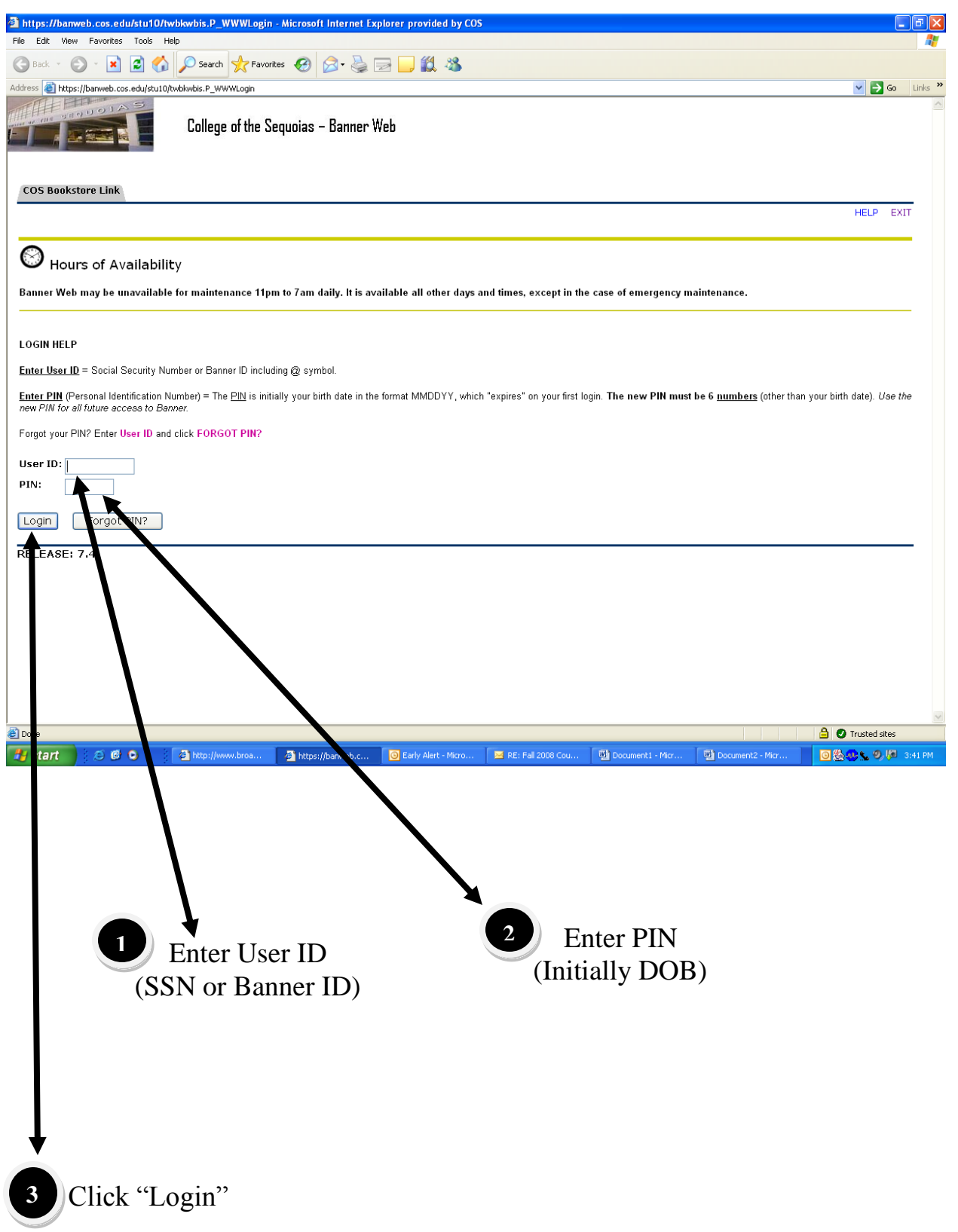

#### Step #4 – Banner Web – Main Menu

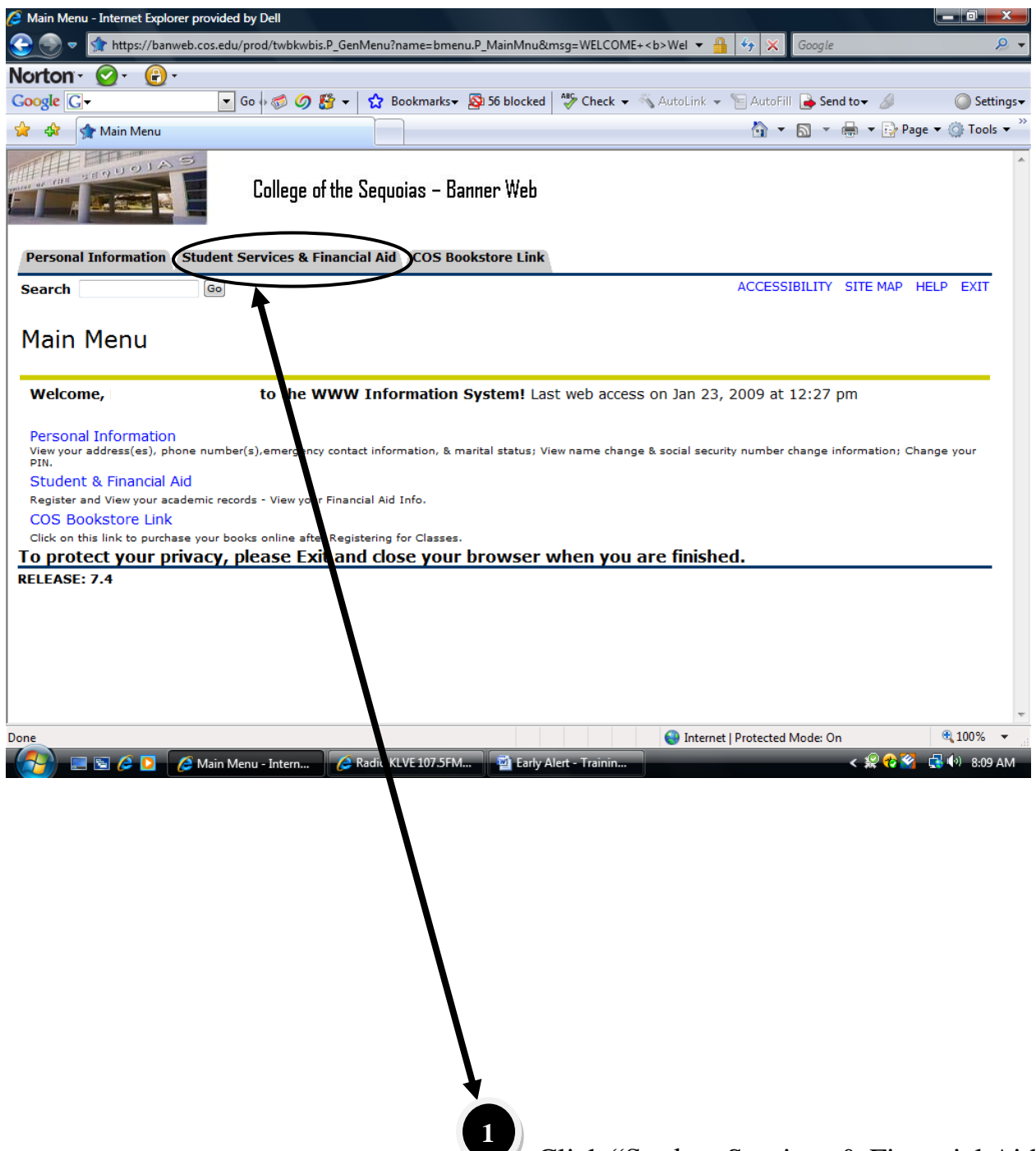

Click "Student Services & Financial Aid"

#### Step #5 – Banner Web – Student and Financial Aid

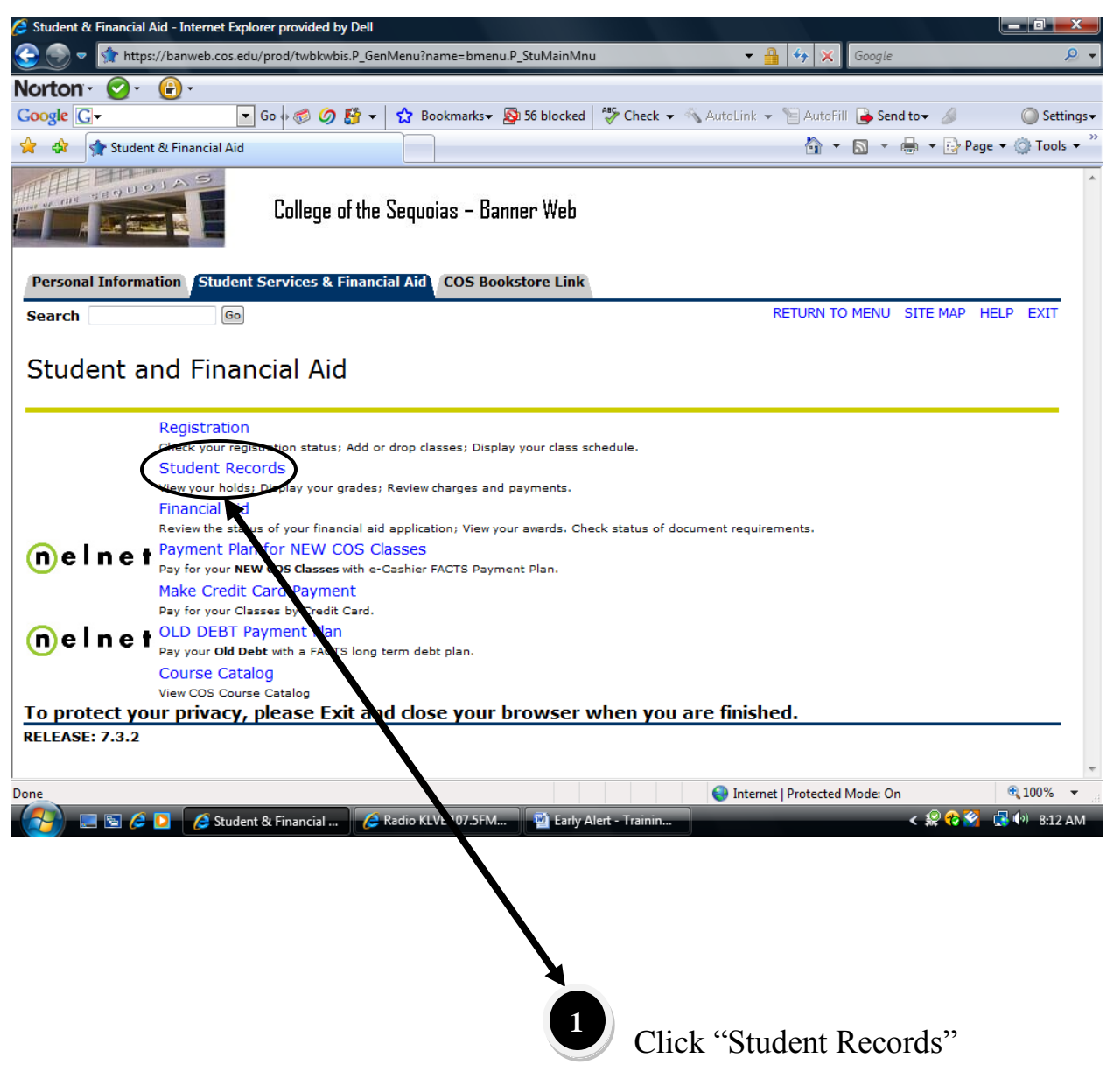

#### Step #6 – Banner Web – Student Records

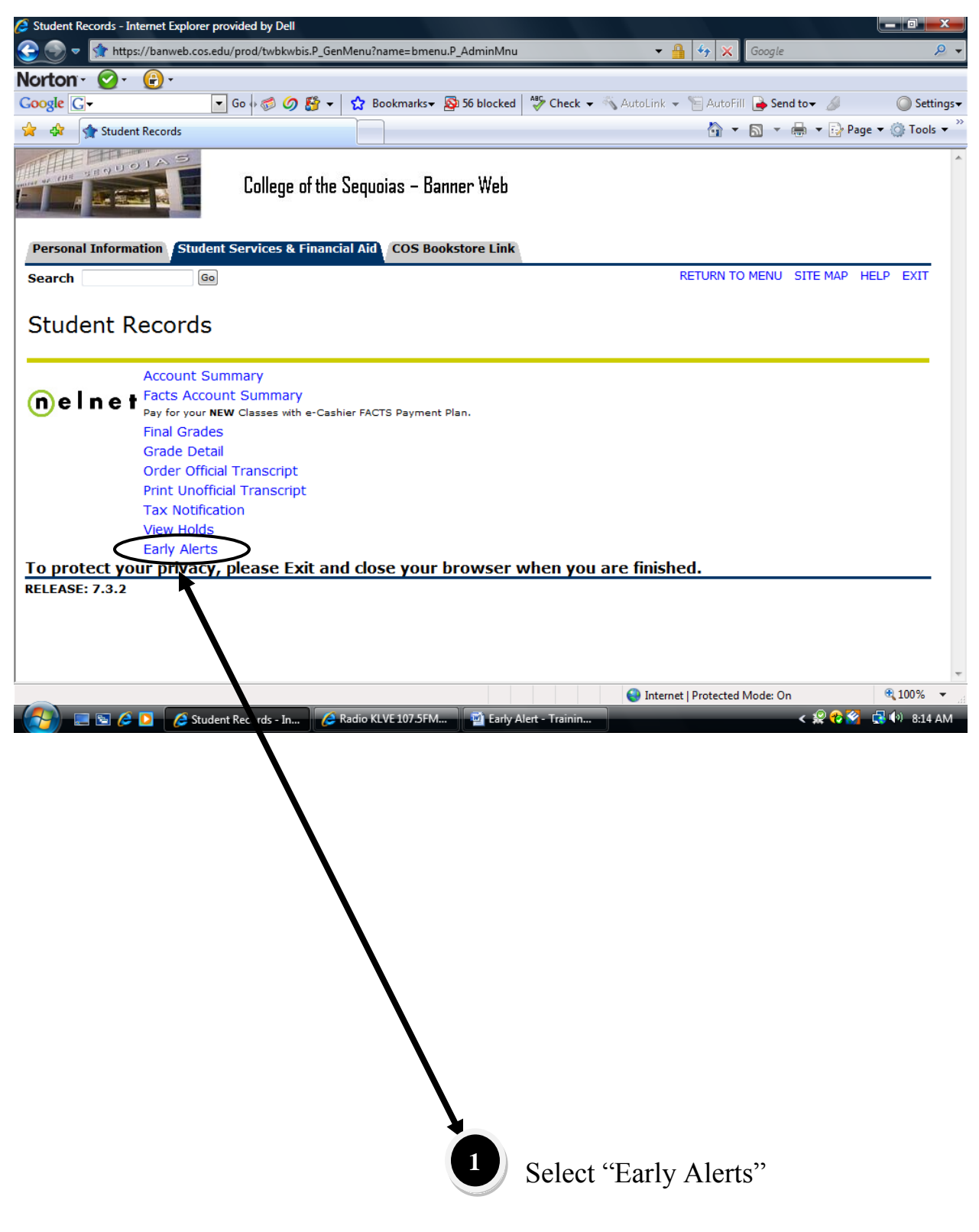

# Step #7 – Early Alert

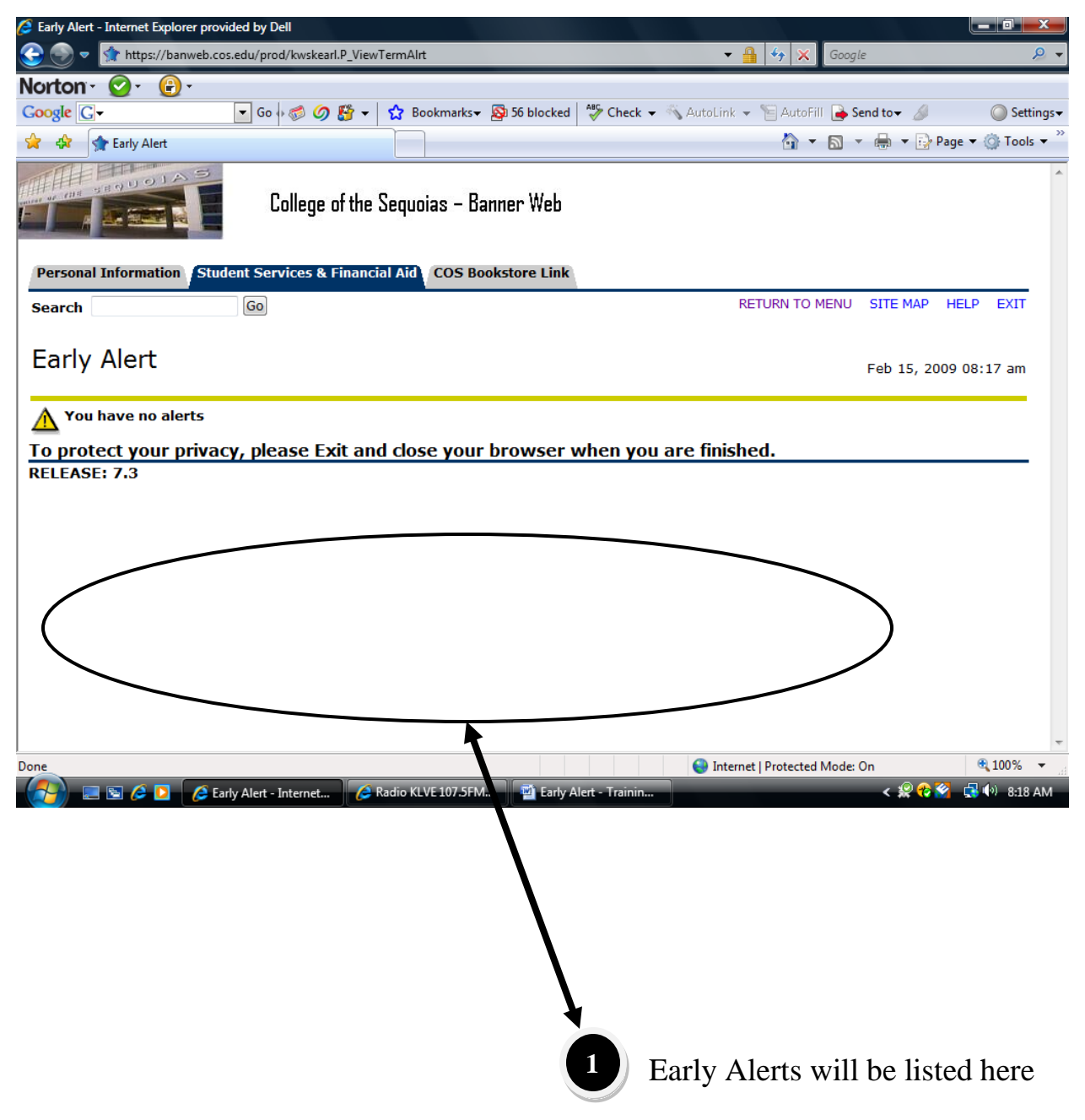

#### Step #8 – Exit

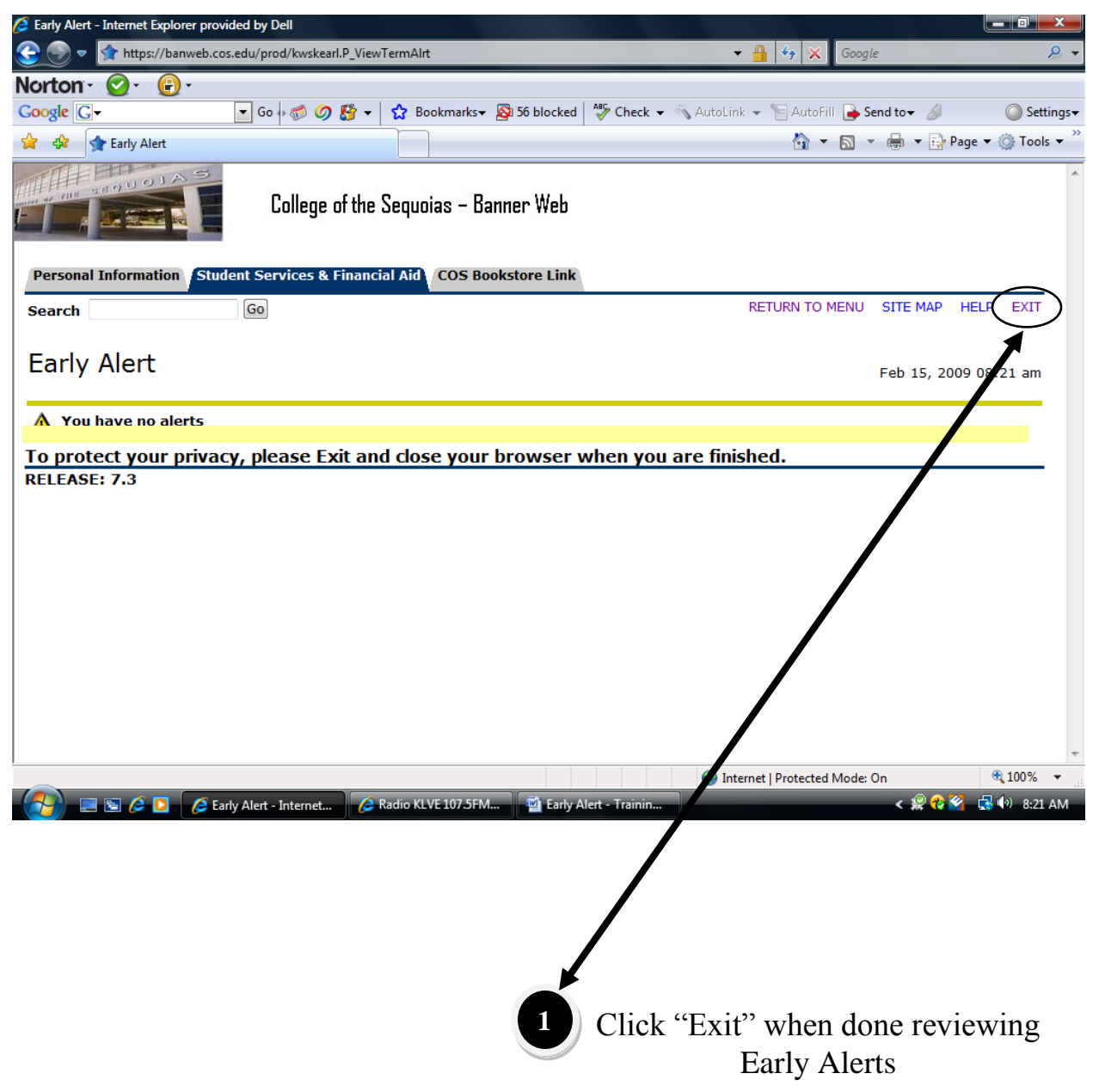

# Step #9 – User Logout

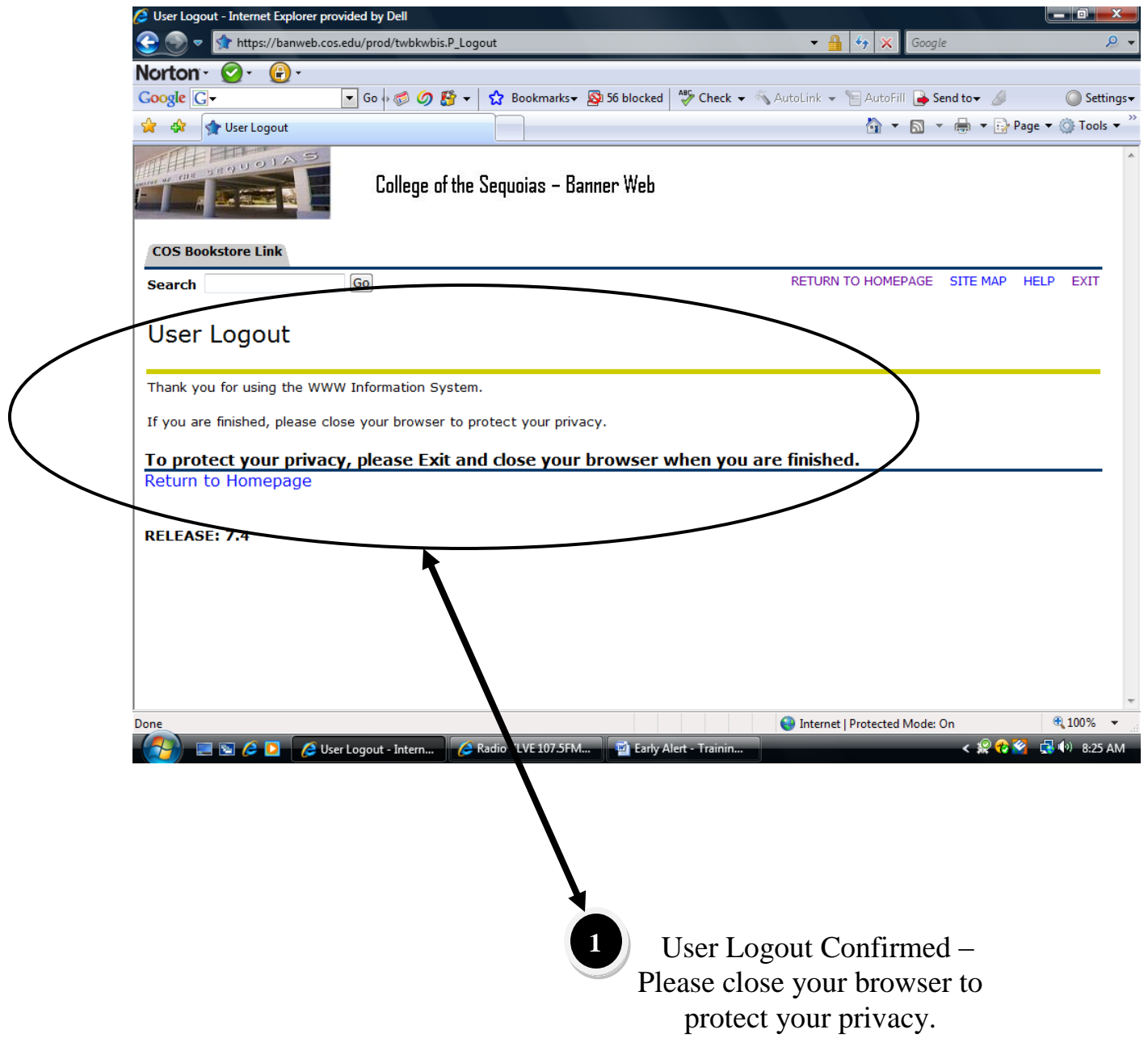